# Using the exam document class

Philip Hirschhorn Department of Mathematics Wellesley College Wellesley, MA 02481 psh@math.mit.edu

April 12, 2004

This is the documentation for the exam document class, version  $2.082\beta$ .

# Contents

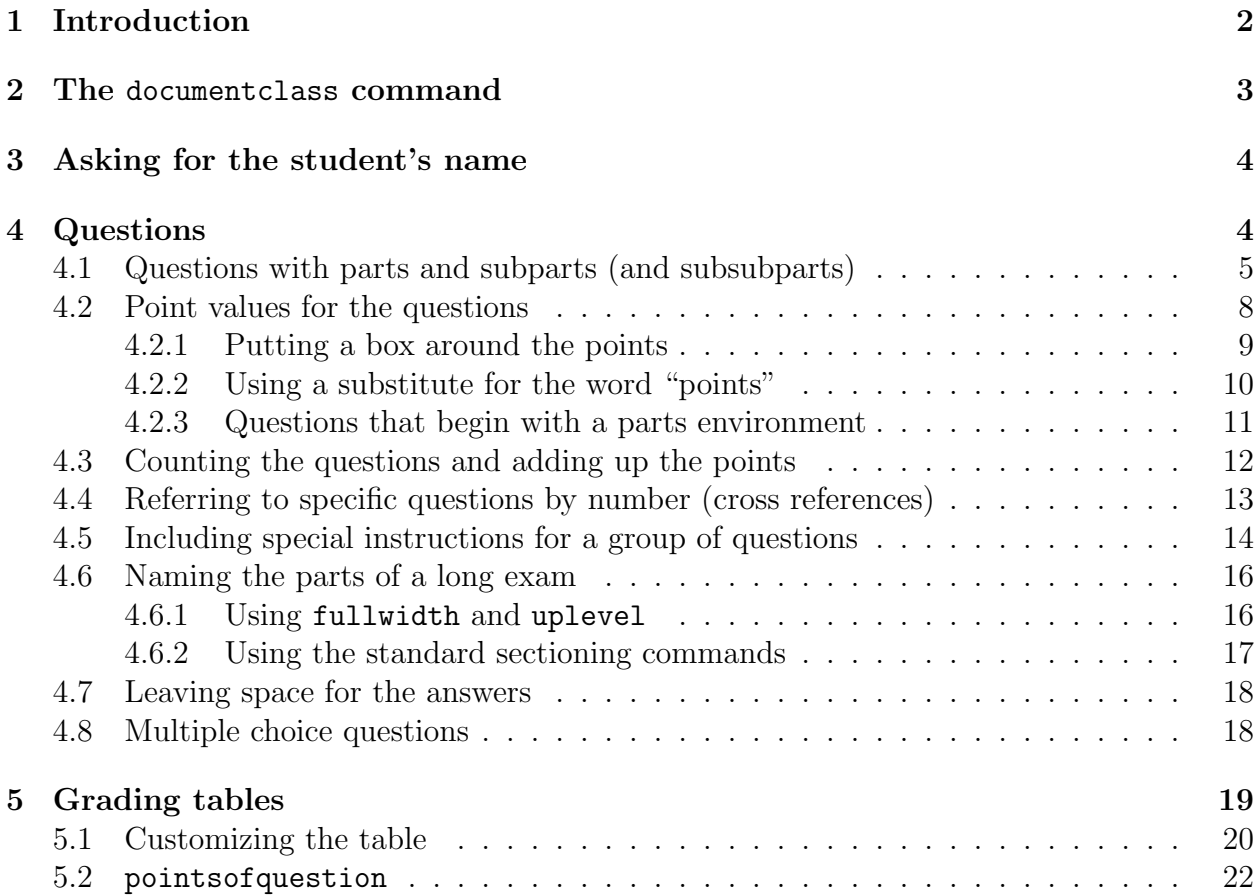

#### [6 Changing the page margins](#page-21-1) 22

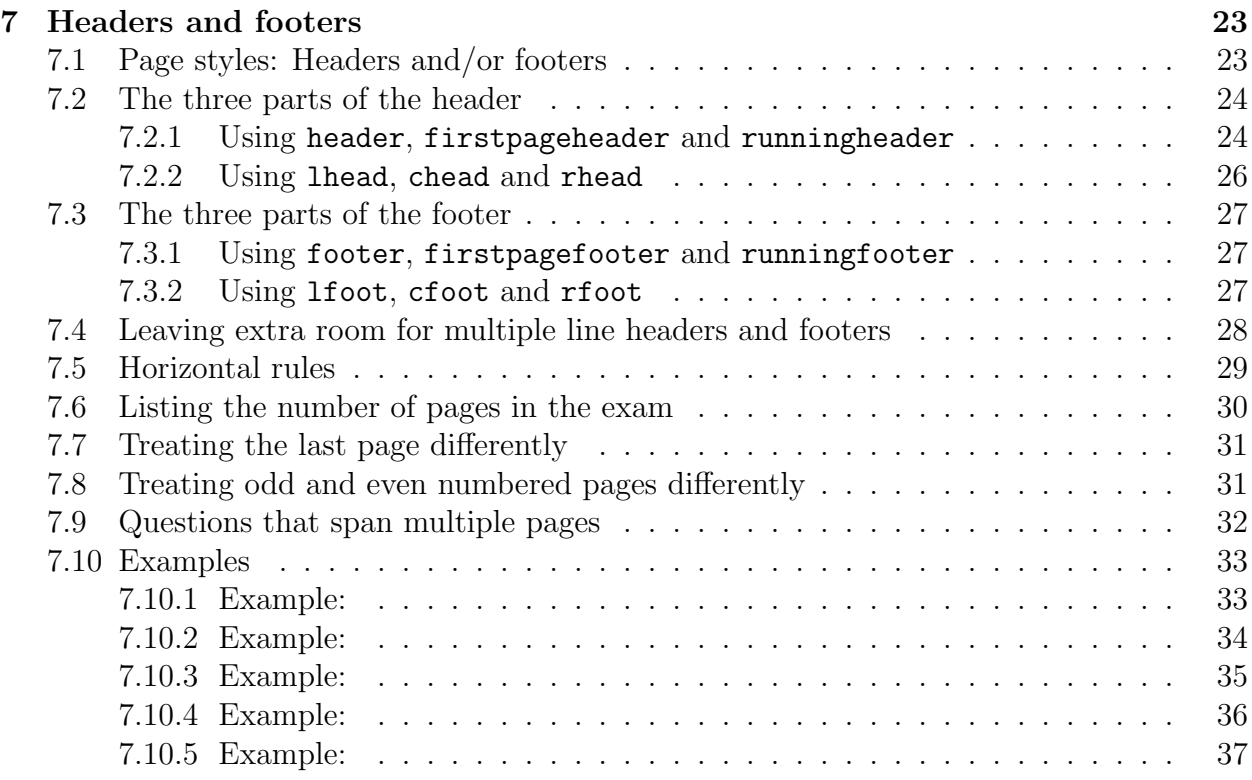

# <span id="page-1-0"></span>1 Introduction

The file exam.cls provides the exam document class, which attempts to make it easy for even a LAT<sub>EX</sub> novice to prepare exams. Most of what's done by the exam document class can also be accomplished by using fancyheadings.sty, adjusting LAT<sub>EX</sub>'s page layout parameters (perhaps by using fullpage.sty), and making careful use of the list environment, but the exam document class tries to make all this as simple as possible.

Specifically, exam.cls sets the page layout so that there are one inch margins all around, and provides commands that make it easy to format questions and create very flexible headers and footers. In particular:

- The class will automatically format and number the questions, parts of questions, subparts of questions, and subsubparts of questions, while making it easy to refer to specific questions by number in any special directions you need to print on the exam.
- You can include the point value of each question (or part, or subpart, or subsubpart), with your choice of having the point values either at the beginning of the text of the question, in the left margin, or in the right margin. The class will add up the total points for each question and the total points on the exam, and make those totals available in macros. You can also have the class print a grading table that lists each

question number and the possible points for each question, and leaves space for the grade for each question.

- You can specify the header in three parts: The left head, the center head, and the right head. The left head is left justified, the center head is centered, and the right head is right justified, and one or all of these can be omitted.
- The footer is also specified in three parts: Left justified, centered, and right justified.
- The header and footer for the first page can be different from the ones used on other pages.
- Both headers and footers can contain more than one line. To accommodate headers and footers with many lines, simple commands are provided to increase the parts of the page devoted to the header and/or footer, and these commands can give one amount of space on the first page and a different amount of space on all other pages.
- Macros are defined to enable you to state in the header and/or footer the total number of pages in the exam, and to change the header and/or footer that appears on the last page of the exam.
- Macros are defined so that the headers and footers can vary depending on whether the current page begins a new question or continues a question that started on an earlier page (and, if one continues onto the current page, to say what the number of that question is). Macros are also defined so that the headers and footers can vary depending on whether a question is complete on the current page or continues on to the next page (and, if one continues, to say what the number of that question is).
- You can have a horizontal rule at the base of the header and/or at the top of the footer.

# <span id="page-2-0"></span>2 The documentclass command

To use the exam document class, you should specify exam as your main document class. For example, if you want to use 12 point type, then your documentclass command should be

## \documentclass[12pt]{exam}

If you would also like to use some of the features of  $A_{\mathcal{M}}S$ -LAT<sub>E</sub>X, then you should use the commands

> \documentclass[12pt]{exam} \usepackage{amsmath}

# <span id="page-3-0"></span>3 Asking for the student's name

This isn't anything specific to the exam document class, but it's worth mentioning because it isn't obvious. If you're leaving space for the answers on the question pages (see section [4.7\)](#page-17-0), then you'll probably also want to leave space for the student's name. If you type

```
\begin{center}
  \fbox{\fbox{\parbox{5.5in}{\centering
        Answer the questions in the spaces provided on the
        question sheets. If you run out of room for an answer,
        continue on the back of the page.}}}
\end{center}
\vspace{0.1in}
\hbox to \textwidth{Name and section:\enspace\hrulefill}
\vspace{0.2in}
```
\hbox to \textwidth{Instructor's name:\enspace\hrulefill}

after the \begin{document} command and before the \begin{questions} command (see section [4\)](#page-3-1), then you'll get

Answer the questions in the spaces provided on the question sheets. If you run out of room for an answer, continue on the back of the page.

Name and section:  $\equiv$ 

Instructor's name:

# <span id="page-3-1"></span>4 Questions

To type the questions in the exam, you use the questions environment. Each question is then begun with the command \question, and the questions will be numbered automatically.

For example, if you type

\begin{questions}

```
\question
Why is there air?
```
\question

How much wood would a woodchuck chuck if a woodchuck could chuck wood?

```
\question
Compute \displaystyle\delta\delta\\end{questions}
```
then you'll get

- 1. Why is there air?
- 2. How much wood would a woodchuck chuck if a woodchuck could chuck wood?
- 3. Compute  $\int_0^1 x^2 dx$ .

As the above example illustrates, you can leave blank lines between the \question command and the actual beginning of the question, or before the first \question command in the environment, and they will be ignored.

# <span id="page-4-0"></span>4.1 Questions with parts and subparts (and subsubparts)

If you want a question to have several parts, then you use the parts environment. For example, if you type

```
\begin{questions}
\question
Why is there air?
\question
What if there were no air?
\begin{parts}
\part
Describe the effect on the balloon industry.
\part
Describe the effect on the aircraft industry.
\end{parts}
\question
\begin{parts}
\part
Define the universe. Give three examples.
```
\part If the universe were to end, how would you know?

\end{parts}

#### \end{questions}

then you'll get

- 1. Why is there air?
- 2. What if there were no air?
	- (a) Describe the effect on the balloon industry.
	- (b) Describe the effect on the aircraft industry.
- 3. (a) Define the universe. Give three examples.
	- (b) If the universe were to end, how would you know?

The above example illustrates several things:

- Parts of a question should be put into a parts environment.
- If a question begins with a parts environment, then the first part will appear on the same line with the question number.
- You can leave blank lines before and after the \part command, and they will be ignored.

There is also a subparts environment, and even a subsubparts environment, and they work just as you would expect. For example, if you type

```
\begin{questions}
\question
\begin{parts}
\part
What do you do with a drunken sailor?
\part
Is your answer different if it is before noon?
\end{parts}
\question
This is the second question.
```
\begin{parts} \part This is a part. \part This is also a part. \begin{subparts} \subpart This is a subpart. \subpart This is a periscope. \subpart This is a pair of diving planes. \subpart \begin{subsubparts} \subsubpart This is a subsubpart. \subsubpart The lower surface of a diving plane? \subsubpart The ocean floor, perhaps? \end{subsubparts} \end{subparts} \part It's sad to be apart. \end{parts} \question \begin{parts} \part \begin{subparts} \subpart This is a subpart.

\subpart This is another subpart. \end{subparts} \part This is another part.

\end{parts}

### \end{questions}

then you'll get

- 1. (a) What do you do with a drunken sailor?
	- (b) Is your answer different if it is before noon?
- 2. This is the second question.
	- (a) This is a part.
	- (b) This is also a part.
		- i. This is a subpart.
		- ii. This is a periscope.
		- iii. This is a pair of diving planes.
		- iv.  $\alpha$ ) This is a subsubpart.
			- β) The lower surface of a diving plane?
			- $\gamma$ ) The ocean floor, perhaps?
	- (c) It's sad to be apart.
- 3. (a) i. This is a subpart. ii. This is another subpart.
	- (b) This is another part.

## <span id="page-7-0"></span>4.2 Point values for the questions

Each of the commands \question, \part, \subpart and \subsubpart take an optional argument, which is the number of points for that question, part, subpart, or subsubpart. The default is that the point value will be inserted at the beginning of the question (or part, or subpart, or subsubpart) in parentheses, but if you give the command \pointsinmargin, then the point values will be set in the left margin. For example, if you type

```
\begin{questions}
\question[20]
Why is there air?
```
\question What if there were no air? \begin{parts} \part[10] Describe the effect on the balloon industry. \part[10] Describe the effect on the aircraft industry. \end{parts}

\end{questions}

then, with the default setup, you'll get

- 1. (20 points) Why is there air?
- 2. What if there were no air?
	- (a) (10 points) Describe the effect on the balloon industry.
	- (b) (10 points) Describe the effect on the aircraft industry.

If you give the command \pointsinmargin, then the above input will produce instead

- $(20)$  1. Why is there air?
	- 2. What if there were no air?
- $(10)$  (a) Describe the effect on the balloon industry.
- (b)(10) Describe the effect on the aircraft industry.

If you want to switch back and forth between the two formats during the exam, you can do so by giving the command \pointsinmargin or \nopointsinmargin whenever you want to switch.

#### <span id="page-8-0"></span>4.2.1 Putting a box around the points

If you prefer having the points enclosed in a box, instead of in parentheses, give the command

#### \boxedpoints

For example, if you give the command \boxedpoints without also giving the command \nopointsinmargin, then the questions typed above will produce

- 1.  $|20 \text{ points}$  Why is there air?
- 2. What if there were no air?
- (a)  $|10 \text{ points}|$  Describe the effect on the balloon industry.
- (b) 10 points Describe the effect on the aircraft industry.

If you give the commands \boxedpoints and \pointsinmargin, then the above questions will produce

 $|20|$  1. Why is there air?

- 2. What if there were no air?
- 10 (a) Describe the effect on the balloon industry.
- 10 (b) Describe the effect on the aircraft industry.

If you want to switch back and forth between the two formats during the exam, you can do so by giving the command \boxedpoints or \noboxedpoints whenever you want to switch.

# <span id="page-9-0"></span>4.2.2 Using a substitute for the word "points"

If you want the point value to be inserted at the beginning of the text of the question (i.e., using the default, \nopointsinmargin), but you want to label it with some word other than "points", then you can change the word inserted by using the \pointname command. If you give the command

```
\pointname{text}
```
then "text" will be inserted inside the parentheses immediately after the point value. For example, if you give the command

```
\pointname{\%}
```
and then type

\question[25] Where, oh where, has my little dog gone?

then you'll get

1. (25%) Where, oh where, has my little dog gone?

Using the default is equivalent to giving the command

\pointname{ points}

(Note that the space following the point value must be explicitly included.)

Similarly, the command \marginpointname can be used to affect the text set with the number of points when **\pointsinmargin** is in effect. For example, if you give the commands

```
\pointsinmargin
\marginpointname{\%}
```
and then type

\question[25] Where, oh where, has my little dog gone? then you'll get

 $(25\%)$  1. Where, oh where, has my little dog gone?

unless, of course, you've also given the command \boxedpoints, in which case you'll get

 $25\%$  1. Where, oh where, has my little dog gone?

Using the default is equivalent to giving the command

\marginpointname{}

## <span id="page-10-0"></span>4.2.3 Questions that begin with a parts environment

One thing to keep in mind is that only one point value can appear on a line, and it will be the last one to be placed there. This matters only if a question begins with a parts environment, or if a part begins with a subparts environment. In either of these cases, the question number and part number (or the part number and subpart number) will appear on the same line, and if both of these commands include an optional point value, only the last one given will be used. For example, if you type

```
\begin{questions}
\question[10]
\begin{parts}
\part[5]
Who put the ''bop'' in the ''bop, sh-bop sh-bop''?
\part[5]Who put the ''ram'' in the ''rama, rama ding-dong''?
\end{parts}
\end{questions}
```
then you'll get

- $(5)$  1. (a) Who put the "bop" in the "bop, sh-bop sh-bop"?
- $(5)$  (b) Who put the "ram" in the "rama, rama ding-dong"?

Notice that the 10 points for the entire question are never mentioned anywhere, since they would have appeared on the same line with the 5 points for the first part, and the 5 points for the part were placed later. This is true whether \pointsinmargin or \nopointsinmargin is in effect.

# <span id="page-11-0"></span>4.3 Counting the questions and adding up the points

The exam document class automatically counts the numbers of questions, parts, and subparts, and makes these numbers available as the macros

> \numquestions \numparts \numsubparts \numsubsubparts

These numbers are also printed on the screen when you run LAT<sub>EX</sub>, and they are placed into the .log file as well. If you have more than one questions environment (for example, if your exam has several parts, with the questions in each part numbered beginning with "1"), then \numquestions will hold the total number of questions on the exam.

If you give the command

#### \addpoints

then the class will add the total number of points that you've given to all of the questions, parts, and subparts of the exam, and make that total available in the macro

#### \numpoints

(If you do give the command \addpoints, then the total number of points will also be displayed on the screen when you run LAT<sub>EX</sub>, and placed into the .log file as well.) Thus, if you give the command \addpoints (after the \documentclass command and before the \begin{document} command), and then type

```
\begin{center}
  This exam has \numquestions\ questions, for a total of \numpoints\
  points.
\end{center}
```
after the \begin{document} command, then you'll get

This exam has 8 questions, for a total of 120 points.

*Warning*: If you give the command  $\addpoints$ , your point values for questions, parts, and subparts must not contain anything other than digits. For example, if you  $don't$  give the command **\addpoints**, then you can type

## \question[10\%]

with no problems, but this will cause errors if you've given the command **\addpoints**. The correct way to accomplish what you want is to give the command  $\m{maxpointname{\(\&\}$ or \pointname{\%} and then type \question[10] (see section [4.2.2\)](#page-9-0).

If you want to temporarily turn off the adding of points (for example, if you list both the total points for each question and the points for each part, but you don't want to count the points twice), you can give the command

#### \noaddpoints

to turn off the adding of points, and the command **\addpoints** to turn it back on.

If you give the command \addpoints, then you can also use the command \gradetable to print a grading table (see section [5\)](#page-18-0) or the command \pointsofquestion to list the total points for individual questions of the exam (see section [5.2\)](#page-21-0).

# <span id="page-12-0"></span>4.4 Referring to specific questions by number (cross references)

You can use the standard LATEX commands \label and \ref to refer to questions (or parts, or subparts) by number. For example, if you type

```
The first question is question number~\ref{ques:first}.Question number~\ref{ques:second} has both a good part
\partial) and a bad part (part~\ref{part:bad}).
```

```
\begin{questions}
\question
\label{ques:first}
This is the first question.
```

```
\question
\label{ques:second}
\begin{parts}
\part
\label{part:good}
This is the good part.
```

```
\part
\label{part:bad}
This is the \emph{bad} part.
\end{parts}
```

```
\question
Is there a question?
\end{questions}
```
then you'll get:

The first question is question number [1.](#page-12-1) Question number [2](#page-12-2) has both a good part (part [a\)](#page-12-3) and a bad part (part [b\)](#page-12-4).

- <span id="page-12-1"></span>1. This is the first question.
- <span id="page-12-4"></span><span id="page-12-3"></span><span id="page-12-2"></span>2. (a) This is the good part.
	- (b) This is the bad part.

3. Is there a question?

As with all other cross references in L<sup>AT</sup>EX, you'll have to run your file through LATEX twice to be sure that all the cross references are correct.

# <span id="page-13-0"></span>4.5 Including special instructions for a group of questions

There are two commands provided for including special instructions for specific questions: \uplevel and \fullwidth. These commands allow you to give instructions that will be set with the left indentation appropriate for the scope of the instructions.

For example, if you are inside of a parts environment, and you want to give directions for the next few parts, then those directions should be indented to the level of the question of which they are parts, i.e., up one level. If you type

```
\begin{questions}
\question
Why did you come to Casablanca?
\question
\begin{parts}
\part
What did Billy Joe MacAllister throw off the Tallahatchie Bridge?
\uplevel{The following two parts should be answered in classical
Greek:}
\part
Why do birds sing?
\part
Why do fools fall in love?
\end{parts}
\end{questions}
then you'll get
 1. Why did you come to Casablanca?
 2. (a) What did Billy Joe MacAllister throw off the Tallahatchie Bridge?
   The following two parts should be answered in classical Greek:
    (b) Why do birds sing?
    (c) Why do fools fall in love?
```
If you want to give instructions for a group of questions, then the indenting for those instructions should be to the outer left margin, i.e., up one level. For example, if you type

```
\begin{questions}
\question
Approximate \displaystyle\delta\its true value.
\uplevel{Questions \ref{exact-start} through~\ref{exact-end} should
be evaluated completely, not just approximated.}
\question
\label{exact-start}
\displaystyle\delta\in10^1 \frac{x^2}{, dx}{{\sqrt{1-x^2}}}\\question
\displaystyle \\diagdown\displaystyle \frac{1}{1+x^2}\, , \, dx\
\question
\label{exact-end}
\displaystyle \int_0^{\frac{\pi}{2}} \sin^3 x \cos x \, dx
```
\end{questions}

you'll get

1. Approximate  $\int_0^1 \sin x^2 dx$  within .001 of its true value.

Questions [2](#page-14-0) through [4](#page-14-1) should be evaluated completely, not just approximated.

<span id="page-14-0"></span>2. 
$$
\int_0^1 \frac{x^2 dx}{\sqrt{1 - x^2}}
$$
  
3. 
$$
\int_0^1 \frac{1}{1 + x^2} dx
$$
  
4. 
$$
\int_0^{\frac{\pi}{2}} \sin^3 x \cos x dx
$$

<span id="page-14-1"></span>If you want to give instructions that use the full width of the page (rather than just going up one level of indentation), then use the \fullwidth command. For example, if you type

```
\begin{questions}
\question
This is the first question.
```
\question

\begin{parts} \part This is the first part.

\part This is the second part. \begin{subparts} \subpart This is a subpart.

\fullwidth{When you finish this exam, you should go back and reexamine your work, both on the earlier part of this exam and in your life up until the day of this exam, for any errors that you may have made.}

\subpart This is another subpart. \end{subparts} \end{parts} \end{questions}

then you'll get

- 1. This is the first question.
- 2. (a) This is the first part.
	- (b) This is the second part.
		- i. This is a subpart.

When you finish this exam, you should go back and reexamine your work, both on the earlier part of this exam and in your life up until the day of this exam, for any errors that you may have made.

ii. This is another subpart.

## <span id="page-15-0"></span>4.6 Naming the parts of a long exam

There are two ways of naming the parts of a long exam. The first way uses the **\fullwidth** and  $\upmu$  level commands (see section [4.5\)](#page-13-0), and the other way uses the standard  $\part$  and \section commands.

#### <span id="page-15-1"></span>4.6.1 Using fullwidth and uplevel

To place a section name in the exam, just use a \fullwidth command (see section [4.5\)](#page-13-0) and include whatever font changing commands that you want to use. For example, if you type

```
\begin{questions}
\question
Is there, is there balm in Gilead?
\fullwidth{\Large\bf Essay questions}
\question
Explain how the cooling of matter in the centuries following the big
bang has influenced the British parliamentary system of government.
\fullwidth{\Large\bf Laboratory questions}
\question
In the cabinet below your laboratory bench you will find a single
edged razor blade, several C-clamps, and a bottle of whiskey. Remove
your appendix. Do not suture until your work has been inspected.
\end{questions}
```
then you'll get

1. Is there, is there balm in Gilead?

# Essay questions

2. Explain how the cooling of matter in the centuries following the big bang has influenced the British parliamentary system of government.

# Laboratory questions

3. In the cabinet below your laboratory bench you will find a single edged razor blade, several C-clamps, and a bottle of whiskey. Remove your appendix. Do not suture until your work has been inspected.

#### <span id="page-16-0"></span>4.6.2 Using the standard sectioning commands

The exam document class is built upon the standard article document class, and so the sectioning commands used with the article document class can be used here as well. In particular, you can give the commands \part, \part\*, \section, and \section\*. The definitions made in exam.cls ensure that if a \part command appears outside of a parts environment it will be interpreted as a sectioning command, while if it appears inside of a parts environment, it will be interpreted as beginning a new part of a question.

You can give these commands in the middle of a questions environment so as not to interrupt the numbering of the questions, or you can end a questions environment, give a sectioning command, and then start a new questions environment (which would reset the question counter to start again with number 1). If you give any of these commands while inside of a questions environment, then the section titles will be indented to the same extent that questions are indented, unless they are given as the argument of a \fullwidth or \uplevel command. These commands have the advantage, however, that the unstarred versions provide automatic numbering of the parts (or sections).

# <span id="page-17-0"></span>4.7 Leaving space for the answers

To leave a specific amount of blank space on the page for the answer to a question, you should use the \vspace\* command. For example, the command \vspace\*{1in} inserts one inch of vertical space after the line in which it appears. (If it appears in between paragraphs, then it inserts the space right there.) You can also use the \vspace command, the difference being that any space inserted by \vspace will be deleted if it occurs at the top of a new page, whereas space inserted by \vspace\* will never be deleted.

If you want to equally distribute the blank space among the questions on the page, then just put \vspace\*{\fill} after each question on the page and use \newpage to end the page.

# <span id="page-17-1"></span>4.8 Multiple choice questions

There is a choices environment for listing the possible answers to a multiple choice question. For example, if you type

```
\begin{questions}
\question
One of these things is not like the others; one of these things is not
the same. Which one is different?
\begin{choices}
\choice
John
\choice
Paul
\choice
George
\choice
Ringo
\choice
Socrates
\end{choices}
\end{questions}
```
Then you'll get

- 1. One of these things is not like the others; one of these things is not the same. Which one is different?
	- A. John
	- B. Paul
	- C. George
	- D. Ringo
	- E. Socrates

# <span id="page-18-0"></span>5 Grading tables

The exam document class can print a "grading table", i.e., a table listing the question numbers and the total points possible for each question, and leaving space for you to fill in (by hand) the points earned on each question. In order to use this feature,

- you must give the command  $\addpoints$  (see section [4.3\)](#page-11-0),
- there must be only one questions environment in the entire exam, and
- you must run LAT<sub>E</sub>X *twice* after making any changes to the file in order to make sure that the point values are correct.

The command to create a grading table is \gradetable, and it takes an optional argument to decide whether the table should be oriented vertically or horizontally:

- \gradetable[v] prints a vertically oriented table.
- \gradetable[h] prints a horizontally oriented table.

If you leave out the optional argument (i.e., if you give the command \gradetable), you'll get a vertically oriented table.

For example, if the exam has 8 questions, each worth a total of 15 points, and you type

\begin{center} \gradetable[v] \end{center}

then you'll get

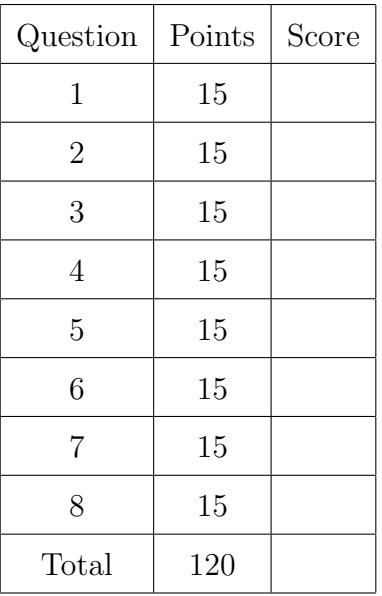

and if you type

\begin{center} \gradetable[h] \end{center}

then you'll get

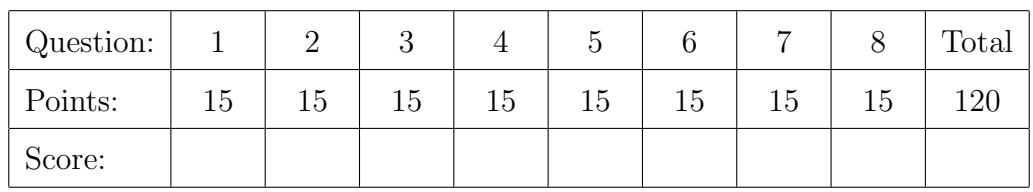

The number of points listed for a question is the sum of the point values for that question and all of its parts, subparts, and subsubparts.

Warning: If you have a large number of questions on the exam, then these tables can easily become too large to fit on the page! If this becomes a problem, then you can use the pointsofquestion command (see section [5.2\)](#page-21-0) to create a custom tabular environment that has more rows (or columns) than the tables produced by the gradingtable command.

# <span id="page-19-0"></span>5.1 Customizing the table

There are three ways in which you can customize the default appearance of the grading tables.

- You can change the words (and the fonts for the words) that appear in the table.
- You can change the width of the cells that are left blank for you to write in the scores.
- You can change the value of \baselinestretch used for the table.

For vertical grading tables:

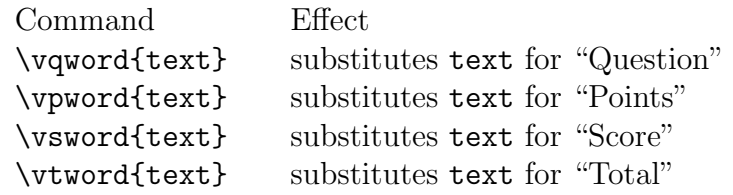

For horizontal grading tables:

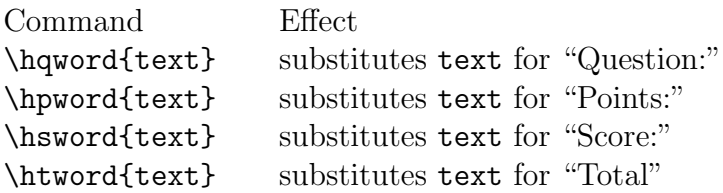

For both vertical and horizontal grading tables:

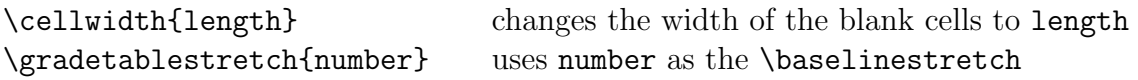

If you don't use any of these commands then you get the default values, which are defined by the commands

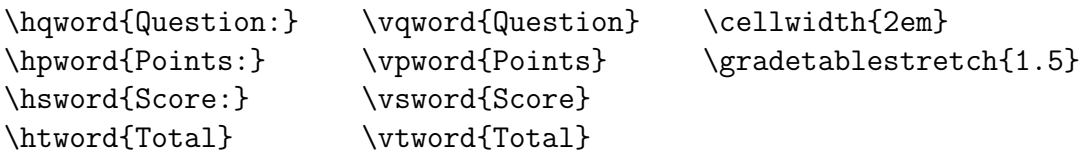

For example, if you type

```
\begin{center}
```

```
\hqword{Aufgabe Nr.:}
  \hpword{Punktzahl:}
  \htword{\textbf{Summe}}
  \hsword{Davon erreicht:}
  \cellwidth{2.2em}
  \gradetable[h]
\end{center}
```
then you'll get

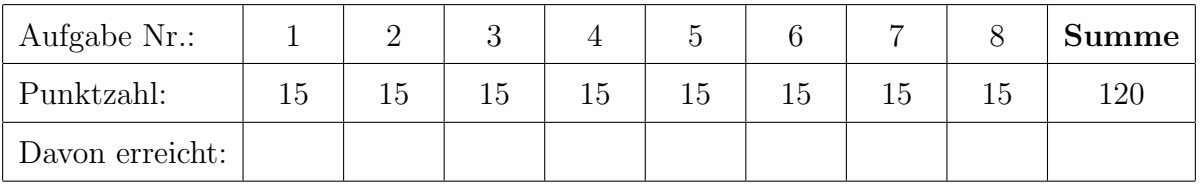

## <span id="page-21-0"></span>5.2 pointsofquestion

If you give the command  $\addpoints$  (see section [4.3\)](#page-11-0), then you can use the  $\pointsoft$ command. This command takes one argument, which must be the number of a question on the exam, and it prints the total number of points for that question. That is:

\pointsofquestion{1} prints the sum of the point values for question 1 and all of its parts, subparts, and subsubparts.

This can be used to create a grading table using LAT<sub>EX</sub>'s tabular environment when the tables produced using the \gradetable command either don't fit on the page or are unsuitable for some other reason.

# <span id="page-21-1"></span>6 Changing the page margins

The exam document class arranges things so that you get one inch margins at the top, bottom and sides no matter what size paper you use, as long as you use the corresponding documentclass option (a4paper, a5paper, b5paper, letterpaper, legalpaper, executivepaper, or landscape). If you want to change the size of these margins, commands are provided to change the size of the printed area.

To change the width of the printed area, you would use the \extrawidth command. The \extrawidth command takes one argument and enlarges the width of the printed area by the amount of the argument. It keeps the printed area centered as it changes its width. If the argument is negative, then the width of the printed area is decreased.

For example, to enlarge the left and right margins by one half inch each, you would use the command

## \extrawidth{-1in}

since the printed region must shrink by one inch to allow an additional one half inch on both sides. To decrease the left and right margins to three quarters of an inch each, you would use the command

## \extrawidth{.5in}

since the printed region must grow by one half inch to decrease both margins by one quarter of an inch.

To change the height of the printed area, you must choose whether the top or the bottom of the printed area (or possibly both) should move. The commands for this are principally intended to allow additional room for large headers and footers, and so they are called \extraheadheight and \extrafootheight. For a full description of these commands, see section [7.4.](#page-27-0)

To move the top of the printed region (and any header that's present) downwards, you use the command \extraheadheight. This command takes one argument and moves the top of the text and the header down by this amount (keeping the distance between header and text constant). Thus, to increase the top margin by three quarters of an inch, you would give the command

### \extraheadheight{.75in}

To decrease the top margin by one half inch, you would give the command

\extraheadheight{-.5in}

The \extraheadheight command takes an optional argument to provide a top margin on the first page that's different from that on all other pages. For an explanation of this, see section [7.4.](#page-27-0)

To move the bottom of the printed region (and any footer that's present) upwards, you use the command \extrafootheight. This command takes one argument, and moves the bottom of the text and the footer up by this amount (keeping the distance between footer and text constant). Thus, to increase the bottom margin by three quarters of an inch, you would give the command

#### \extrafootheight{.75in}

To decrease the bottom margin by one half inch, you would give the command

### \extrafootheight{-.5in}

The \extrafootheight command takes an optional argument to provide a bottom margin on the first page that's different from that on all other pages. For an explanation of this, see section [7.4.](#page-27-0)

# <span id="page-22-0"></span>7 Headers and footers

The following sections explain all of the technicalities of the commands that deal with headers and footers. There are a number of things to explain here, and so you may find it easier to skip this section and instead look at the examples in sections [7.10.1](#page-32-1) through [7.10.5](#page-36-0) (on pages [33](#page-32-1) through [37\)](#page-36-0). You can then refer back to the technical sections for the full story on whatever isn't clear from the examples. All of the commands described in this section should be given after the \documentclass command and before the \begin{document} command.

# <span id="page-22-1"></span>7.1 Page styles: Headers and/or footers

It's the \pagestyle command that determines whether the exam will have headers, footers, both, or neither. The contents of the header and footer are specified using the commands described in sections [7.2](#page-23-0) through [7.5,](#page-28-0) but it's the \pagestyle command that determines whether the header and footer that you construct will actually be placed onto the page. The \pagestyle command should be given after the \documentclass command and before the \begin{document} command.

To have both a header and a footer, give the command

## \pagestyle{headandfoot}

If you want every page to have a header but no footer, give the command

#### \pagestyle{head}

To give every page a foot but no head, give the command

#### \pagestyle{foot}

Finally, to omit both the header and the footer from the page, give the command

#### \pagestyle{empty}

As is true in all LATEX document classes, you can change the page style used on a single page by giving the command

#### \thispagestyle{somestyle}

somewhere on that page (where somestyle is the style that you want to use on that page). This is most often needed if you use the \maketitle command, since that command inserts a \thispagestyle{plain} immediately following the title. If you use the \maketitle command and you want the entire document to use \pagestyle{headandfoot}, then you'll need to put the command \thispagestyle{headandfoot} immediately after the \maketitle command to override the \thispagestyle{plain} that is inserted by \maketitle.

## <span id="page-23-0"></span>7.2 The three parts of the header

The header is specified in three parts:

- One part to be left justified.
- One part to be centered.
- One part to be right justified.

There are two different ways in which you can specify the three parts of the header. The first uses the single command \header to specify all three parts of the header, or the commands \firstpageheader and \runningheader to specify a different header for the first page (see section [7.2.1\)](#page-23-1). The second uses the commands **\lhead, \chead, and \rhead**, each of which takes an optional argument to specify a different header for the first page (see section [7.2.2\)](#page-25-0). All of these commands should be given after the \documentclass command and before the \begin{document} command.

#### <span id="page-23-1"></span>7.2.1 Using header, firstpageheader and runningheader

The command \header{Text 1}{Text 2}{Text 3} puts "Text 1" into the left justified header, "Text 2" into the centered header and "Text 3" into the right justified header on every page. If you want the header on the first page to be different from that on the other pages, then you should use the commands \firstpageheader and \runningheader, which also take three arguments and affect either the first page or all pages except the first.

For example, to put the header

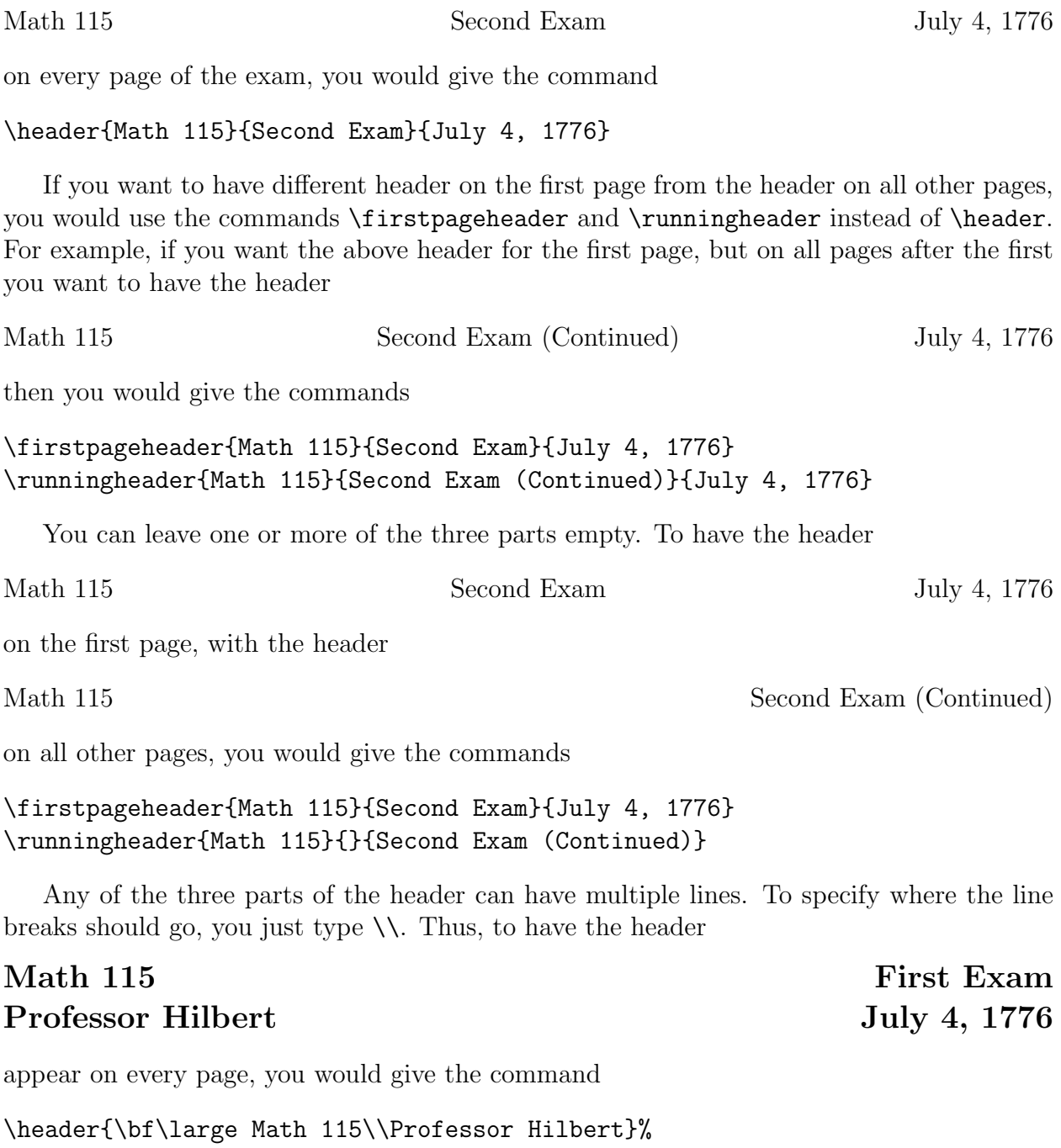

{}%

{\bf\large First Exam\\July 4, 1776}

#### <span id="page-25-0"></span>7.2.2 Using lhead, chead and rhead

The command \lhead{Text} puts "Text" into the left justified part of the header on every page. The command \lhead[Text 1]{Text 2} puts "Text 1" into the left justified header on the first page and "Text 2" into the left justified header on all other pages. The commands \chead and \rhead have similar effects on the centered and right justified parts of the header.

For example, to put the header

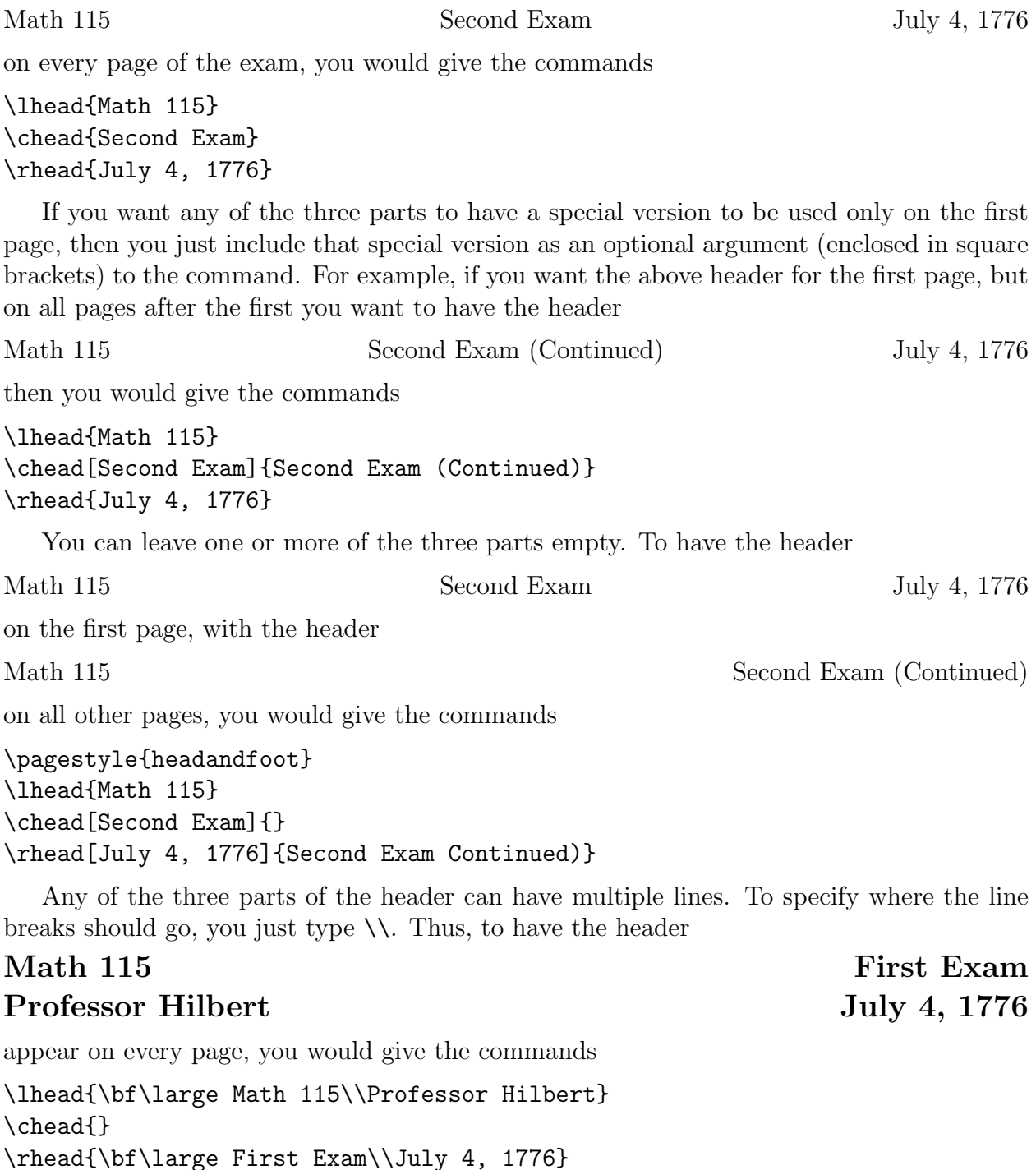

Page 26

## Leaving extra room for multiple line headers

See section [7.4](#page-27-0) for a description of the **\extraheadheight** command.

# <span id="page-26-0"></span>7.3 The three parts of the footer

The footer is composed of three parts, the whole setup being similar to that for the header (see section [7.2\)](#page-23-0). There are two different ways in which you can specify the three parts of the footer. The first uses the single command \footer to specify all three parts of the footer, or the commands \firstpagefooter and \runningfooter to specify a different footer for the first page (see section [7.3.1\)](#page-26-1). The second uses the commands  $\iota$  ot,  $\iota$  and  $\iota$   $\iota$ , and  $\iota$ each of which takes an optional argument to specify a different footer for the first page (see section [7.3.2\)](#page-26-2). All of these commands should be given after the \documentclass command and before the \begin{document} command.

## <span id="page-26-1"></span>7.3.1 Using footer, firstpagefooter and runningfooter

The command \footer{Text 1}{Text 2}{Text 3} puts "Text 1" into the left justified footer, "Text 2" into the centered footer and "Text 3" into the right justified footer on every page. If you want the footer on the first page to be different from that on the other pages, then you should use the commands \firstpagefooter and \runningfooter, which also take three arguments and affect either the first page or all pages except the first.

For example, to have an empty footer on the first page and the footer

#### Page 3 of 5

on all pages after the first, you would give the commands

```
\firstpagefooter{}{}{}
\runningfooter{}{Page \thepage\ of \numpages}{}
```
(For an explanation of the \numpages command, see section [7.6.](#page-29-0))

## <span id="page-26-2"></span>7.3.2 Using lfoot, cfoot and rfoot

The command \lfoot{Text} puts "Text" into the left justified part of the footer on every page. The command \lfoot[Text 1]{Text 2} puts "Text 1" into the left justified footer on the first page and "Text 2" into the left justified footer on all other pages. The commands \cfoot and \rfoot have similar effects on the centered and right justified parts of the footer.

For example, to have an empty footer on the first page and the footer

## Page 3 of 5

on all pages after the first, you would give the commands

\lfoot{} \cfoot{} \rfoot[]{Page \thepage\ of \numpages}

(For an explanation of the \numpages command, see section [7.6.](#page-29-0))

#### Leaving extra room for multiple line footers

See section [7.4](#page-27-0) for a description of the \extrafootheight command.

# <span id="page-27-0"></span>7.4 Leaving extra room for multiple line headers and footers

### Headers

If you specify more than one or two lines for any part of the header, then you may want to move the header down slightly so that it doesn't run off of the top of the paper. The command for this is \extraheadheight. You can also use the \extraheadheight command to adjust the size of the text area. The \extraheadheight command never changes the distance between the header and the text.

For example, to move the header and the text a half inch down from the top of the page, you would give the command

### \extraheadheight{.5in}

You can also specify a negative distance to extraheadheight to move the header up closer to the top of the paper. For example, the command

#### \extraheadheight{-.25in}

moves the header one quarter inch closer to the top of the paper.

If you want to have a different value for \extraheadheight on the first page from that on the pages after the first, then use the same syntax as in the \lhead, \chead, and \rhead commands: Include an optional argument giving the extra head height for the first page, and the required argument will apply only to those pages after the first. For example, the command

#### \extraheadheight[.5in]{.25in}

gives a half inch of extra head height on the first page and a quarter inch of extra head height on all pages after the first. If you say

#### \extraheadheight[.5in]{}

then this will be interpreted as if it was

#### \extraheadheight[.5in]{0in}

Note that the braces *must* appear.

If you give an \extraheadheight command, it should be after the \documentclass command but before the \begin{document} command. The \extraheadheight command can also be used to change the size of the text region (see section [6\)](#page-21-1).

### Footers

To leave extra room for multiple line footers, you use the command \extrafootheight. Thus, to move the footer one half inch higher up on the paper, you would give the command

#### \extrafootheight{.5in}

If you wanted to move the footer an eighth of an inch lower down on the paper, you would give the command

### \extrafootheight{-.125in}

If you want to have a different value for \extrafootheight on the first page from that on the pages after the first, then use the same syntax as in the \lfoot, \cfoot, and \rfoot commands: Include an optional argument giving the extra foot height for the first page, and the required argument will apply only to those pages after the first. For example, the command

## \extrafootheight[.5in]{.25in}

gives a half inch of extra foot height on the first page and a quarter inch of extra foot height on all pages after the first. If you say

```
\extrafootheight[.5in]{}
```
then this will be interpreted as if it was

## \extrafootheight[.5in]{0in}

Note that the braces *must* appear.

If you give an \extrafootheight command, it should be after the \documentstyle command but before the \begin{document} command. The \extrafootheight command can also be used to change the size of the text region (see section [6\)](#page-21-1).

# <span id="page-28-0"></span>7.5 Horizontal rules

The exam document class make it easy to put a horizontal rule under the header and one above the footer. It is also easy to do this for the pages after the first page without affecting the first page.

- The command \runningheadrule puts a horizontal rule below the header on all pages after the first.
- The command \firstpageheadrule puts a rule under the header of only the first page.
- The command \headrule is equivalent to the two commands \firstpageheadrule and \runningheadrule.
- The command **\runningfootrule** puts a horizontal rule above the footer on all pages after the first.
- The command \firstpagefootrule puts a rule above the footer of only the first page.
- The command \footrule is equivalent to the two commands \firstpagefootrule and \runningfootrule.

For example, to have the header

\rhead{July 4, 1776}

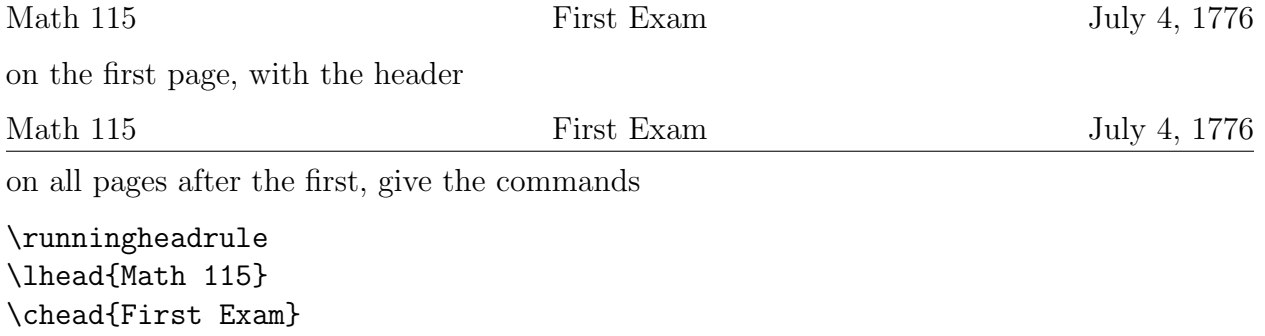

To have no footer on the first page, and the footer

Page 3 of 5

on all pages after the first, you would give the commands

```
\runningfootrule
\lfoot{}
\cfoot[]{Page \thepage\ of \numpages}
\rfoot{}
```
# <span id="page-29-0"></span>7.6 Listing the number of pages in the exam

The exam document class defines the command \numpages so that it will expand to the number of pages in the exam. Thus, to have the footer

Page 30 of 37

you should give the commands

```
\lfoot{}
\cfoot{Page \thepage\ of \numpages}
\rfoot{}
```
For a description of the commands  $\1foot$ ,  $\c$ foot, and  $\r$ foot, see section [7.3.](#page-26-0)

As with all other cross referencing commands in LAT<sub>E</sub>X, you'll have to run the file through LATEX twice to be sure that  $\text{numpages}$  is correct.

# <span id="page-30-0"></span>7.7 Treating the last page differently

If you want to vary the text that appears in the header or footer on the last page of the exam, you should use the command \iflastpage. The command

### \iflastpage{Text 1}{Text 2}

expands to 'Text 1' on the last page, and to 'Text 2' on all pages before the last. Thus, to have the footer

Please go on to the next page. . .

on all pages before the last page, and the footer

End of exam

on the last page, you would give the commands

```
\lfoot{}
\cfoot{\iflastpage{End of exam}{Please go on to the next page\ldots}}
\rfoot{}
```
For a description of the commands  $\1foot$ ,  $\c$ foot, and  $\r$ foot, see section [7.3.](#page-26-0)

As with all other cross referencing commands in L<sup>AT</sup>EX, you'll have to run the file through  $\Delta E$  twice to be sure that **\iflastpage** correctly detects the last page.

# <span id="page-30-1"></span>7.8 Treating odd and even numbered pages differently

If you'd like odd and even numbered pages to be treated differently (perhaps because you'll be printing onto both sides of the paper), you should use the \oddeven command.

The \oddeven command takes two arguments. If the current page number is odd it expands to the first argument; otherwise, it expands to the second argument.

For example, to have the page number printed in the right head on odd numbered pages and in the left head on even numbered pages, you would use the commands

```
\rhead{\oddeven{\thepage}{}}
\lhead{\oddeven{}{\thepage}}
\chead{}
```
If you wanted the footer of the even numbered pages to be empty and the footer of the odd numbered pages to contain the message "Please continue...", except that the last page of the exam should have an empty footer whether its page number is even or odd, then you would use the commands

```
\lfoot{}
\rfoot{}
\cfoot{\oddeven{\iflastpage{}{Please continue\dots}}{}}
```
(see section [7.7](#page-30-0) for an explanation of \iflastpage).

Although the \oddeven command can be used anywhere in the document (i.e., not just in headers and footers), it is reliable only in headers and footers. This is because LATEX generally processes more text than can fit on the current page before it outputs a page. When the **\oddeven** command is encountered it will act as though it will appear on the current page whether it appears on that page or on the following page.

# <span id="page-31-0"></span>7.9 Questions that span multiple pages

The exam document class provides the commands \ifcontinuation, \ContinuedQuestion, \ifincomplete and \IncompleteQuestion to enable headers and footers that announce whether this page is continuing a question begun on an earlier page (and, if so, the number of that question) and whether the question at the bottom of this page continues onto the next page (and, if so, the number of that question).

These commands are only guaranteed to work in headers and footers. If you use any of them elsewhere, they may be fooled by LAT<sub>EX</sub>'s practice of typesetting a bit too much material to fit on a page before it chooses the pagebreak and ships out the page. They also assume that there is only one questions environment in the entire exam.

There is also a command \nomorequestions to mark the point at which the last question ends, which can be useful if you want to include supplementary material (e.g., tables or figures) at the end of the exam but you don't want that material to be described as continuing the last question.

In more detail:

• \ifcontinuation{Text 1}{Text 2}

Expands to "Text 1" if this page begins with a part, subpart or subsubpart of a question begun on an earlier page, and expands to "Text 2" if this page begins with a new question.

More specifically, it expands to Text 2 if either

- a question begins on this page before any part, subpart, or subsubpart begins, or
- The current page is later than a page with the \nomorequestions command

and it otherwise expands to Text 1.

• \ContinuedQuestion

If this page does begin with a continuation of a question begun on an earlier page, then \ContinuedQuestion expands to the number of that question.

More specfically, \ContinuedQuestion expands to a positive number if either

- this page doesn't contain the beginning of any question, part, subpart, or subsubpart, or
- this page has a part, subpart, or subsubpart that appears before any question appears,

in which case \ContinuedQuestion expands to the number of the last question begun before this page.

## • \ifincomplete{Text 1}{Text 2}

Expands to Text 1 if the last question begun on or before this page has a part, subpart, or subsubpart that begins on a later page, and if we have not yet encountered a \nomorequestions command. Otherwise, it expands to Text 2.

#### • \IncompleteQuestion

If the last question begun on or before this page has a part, subpart, or subsubpart that begins on a later page, then this expands to the number of that question.

#### • \nomorequestions

No page following the page on which this command was given will be considered to continue a question from an earlier page. Thus, if you give this command after the last question is complete, then you can include extra material (e.g., tables for use on the exam) without having those pages labelled as continuing the last question on the exam.

## <span id="page-32-0"></span>7.10 Examples

#### <span id="page-32-1"></span>7.10.1 Example:

To have the header

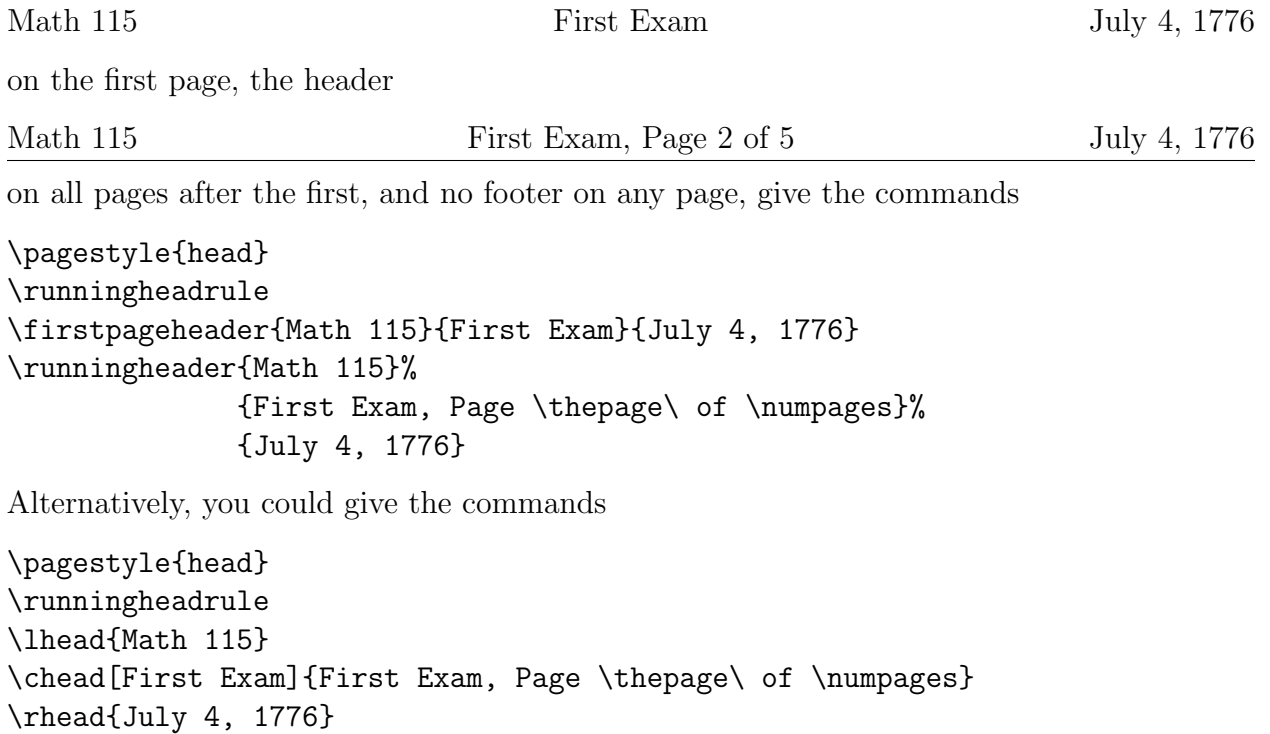

### <span id="page-33-0"></span>7.10.2 Example:

To have the header

Math 115 **First Exam** July 4, 1776

on the first page, no header on the pages after the first, no footer on the first page, and the footer

Math 115 **First Exam** Page 2 of 5

on all pages after the first, give the commands

\pagestyle{headandfoot} \runningfootrule \firstpageheader{Math 115}{First Exam}{July 4, 1776} \runningheader{}{}{} \firstpagefooter{}{}{} \runningfooter{Math 115}{First Exam}{Page \thepage\ of \numpages}

Alternatively, you could give the commands

\pagestyle{headandfoot} \runningfootrule \lhead[Math 115]{} \chead[First Exam]{} \rhead[July 4, 1776]{} \lfoot[]{Math 115} \cfoot[]{First Exam} \rfoot[]{Page \thepage\ of \numpages}

### <span id="page-34-0"></span>7.10.3 Example:

To have the header

# Mathematics 115 First Exam, July 4, 1776 Name: 2008.

on the first page, the header

# Mathematics 115 First Exam, July 4, 1776

on all pages after the first, an empty foot on the first page, and the footer

#### Page 2

on all pages after the first, give the commands

```
\pagestyle{headandfoot}
\firstpageheader{\large\bf Mathematics 115\\
                 First Exam, July 4, 1776}%
                {}{\large\bf Name:\enspace\hbox to 2in{\hrulefill}}
\runningheader{\large\bf Mathematics 115\\
               First Exam, July 4, 1776}{}{}
\firstpagefooter{}{}{}
\runningfooter{}{Page \thepage}{}
```
Alternatively, you could give the commands

```
\pagestyle{headandfoot}
\lhead{\large\bf Mathematics 115\\ First Exam, July 4, 1776}
\chead{}
\rhead[\large\bf Name:\enspace\hbox to 2in{\hrulefill}]{}
\lfoot{}
\cfoot[]{Page \thepage}
\rfoot{}
```
#### <span id="page-35-0"></span>7.10.4 Example:

To have the header

Wellesley College Second Semester Final Examination, Spring 1993 Mathematics 115

on the first page, the header

Wellesley College Second Semester Final Examination, Spring 1993 Mathematics 115 (Continued)

on all pages after the first, the footer

Page 3 of 10 Please go on to the next page...

on all pages except the last page, and the footer

Page 10 of 10 End of exam.

on the last page, give the commands

\pagestyle{headandfoot} \extraheadheight{.25in} \firstpageheader{}{Wellesley College\\ Second Semester Final Examination, Spring 1993\\ Mathematics 115}{} \runningheader{}{Wellesley College\\ Second Semester Final Examination, Spring 1993\\ Mathematics 115 (Continued)}{} \footer{}{Page \thepage\ of \numpages}% {\iflastpage{End of exam.}{Please go on to the next page\ldots}}

Alternatively, you could give the commands

```
\pagestyle{headandfoot}
\extraheadheight{.25in}
\lhead{}
\chead[Wellesley College\\
       Second Semester Final Examination, Spring 1993\\
      Mathematics 115]
      {Wellesley College\\
       Second Semester Final Examination, Spring 1993\\
       Mathematics 115 (Continued)}
```
\rhead{} \lfoot{} \cfoot{Page \thepage\ of \numpages} \rfoot{\iflastpage{End of exam.}{Please go on to the next page\ldots}}

#### <span id="page-36-0"></span>7.10.5 Example:

To have the header

### Wellesley College Second Semester Final Examination, Spring 1993 Mathematics 115

on the first page, the header

Mathematics 115 (Continued) Spring, 1993

on all pages after the first, the footer

Page 3 of 10 Please go on to the next page...

on all pages except the last page, and the footer

Page 10 of 10 End of exam.

on the last page, give the commands

\pagestyle{headandfoot} \extraheadheight[.25in]{} \firstpageheader{}{Wellesley College\\ Second Semester Final Examination, Spring 1993\\ Mathematics 115}{} \runningheader{Mathematics 115}{}{Spring, 1993} \footer{}{Page \thepage\ of \numpages}% {\iflastpage{End of exam.}{Please go on to the next page\ldots}}

Alternatively, you could give the commands

```
\pagestyle{headandfoot}
\extraheadheight[.25in]{}
\lhead[]{Mathematics 115}
\chead[Wellesley College\\
       Second Semester Final Examination, Spring 1993\\
       Mathematics 115<sup>1</sup>{}
\rhead[]{Spring, 1993}
\lfoot{}
\cfoot{Page \thepage\ of \numpages}
\rfoot{\iflastpage{End of exam.}{Please go on to the next page\ldots}}
```